# **Interaktive und automatische Vermessung in medizinischen 3d-Visualisierungen**

Bernhard Preim<sup>1</sup>, Henry Sonnet<sup>2</sup>, Wolf Spindler<sup>1</sup>, Heinz-Otto Peitgen<sup>1</sup>

 $1$  MeVis – Center for Medical Diagnostic Systems and Visualization, Universitätsallee 29, 28359 Bremen Email: {preim, spindler, peitgen}@mevis.de <sup>2</sup>Otto-von-Guericke-Universität Magdeburg, FIN-ISG, Universitätsplatz 2, 39106 Magdeburg, Email: sonnet@cs.uni-magdeburg.de

**Zusammenfassung.** Wir präsentieren Methoden zur Bemaßung segmentierter Objekte in medizinischen 3d-Visualisierungen. Im Vordergrund steht die Distanzbestimmung, die Beurteilung von Größenverhältnissen und die Vermessung von Winkeln. Dabei wird die Visualisierung von Messwerkzeugen und die 3d-Interaktion bei der Anwendung dieser Werkzeuge erläutert. Darüber hinaus werden wichtige Vermessungsaufgaben identifiziert, die einer weitestgehenden Automatisierung bedürfen. Dazu zählt die Bestimmung minimaler Abstände und die Bestimmung der Objektausdehnung.

Bemaßungen, die z.B. die Ausdehnung krankhafter Veränderungen und die Abstände zwischen solchen Pathologien und den bei einem Eingriff zu schonenden Strukturen bestimmen, sind essenziell für eine Vielzahl von Anwendungen in der medizinischen Ausbildung, Diagnostik und Therapieplanung.

**Schlüsselwörter:** computergestützte Therapieplanung, 3d-Vermessung, 3d-Interaktion

# **1 Einleitung**

In der medizinischen Diagnostik und Therapieplanung spielen quantitative Aussagen über pathologische Strukturen und die Relation zwischen pathologischen und anatomischen Strukturen eine wichtige Rolle. Quantitative Angaben dienen der Präzisierung einer Diagnose (z.B. Stadieneinteilung bei Tumorerkrankungen) und der Risikoabschätzung für das therapeutische Vorgehen. Ob ein Tumor bestrahlt, chirurgisch entfernt oder thermisch behandelt werden kann, hängt maßgeblich davon ab, wie groß der Tumor ist und in welchem Abstand Risikostrukturen, wie Blutgefäße, verlaufen. Weitere Beispiele sind Gefäßdurchmesser, die für die Diagnose von Stenosen (kritische Gefäßverengungen) und Aneurysmen (Gefäßerweiterungen) bedeutsam sind und Winkelangaben, die z.B. Fehlstellungen von Knochen oder Zähnen beurteilbar machen.

Zur Verbesserung der Therapieplanung wurden bei MEVIS Bildverarbeitungstechniken entwickelt, mit denen anatomische und pathologische Strukturen in CT und MR-Bildern segmentiert und analysiert (SCHENK *et al*. [SPP00], SELLE *et al*. [SSP00]) und in einer 3d-Visualisierung exploriert werden können (PREIM *et al*. [PSS00a, PSS00b]). In diesem Beitrag wird die Erweiterung solcher 3d-Visualisierungen vorgestellt, mit der die Eingabe und Verwaltung von Bemaßungen möglich ist. Ein wichtiges Ziel ist die optimale

Korrelation von Bemaßungen und Objekten. Die Integration von Bemaßungen in 3d-Visualisierungen ist dadurch motiviert, dass die verbreitete Vorgehensweise, Messungen in axialen 2d-Schichten durchzuführen, für viele Fragen sehr ungenau sein kann (z.B. bei der Bestimmung des minimalen Abstandes von zwei 3d-Objekten). Neben der interaktiven Vermessung wird die Automatisierung von Vermessungsaufgaben behandelt.

3d-Vermessungsaufgaben sind nicht auf medizinische Visualisierungen beschränkt, sondern treten auch im Bereich der Visualisierung geographischer und archäologischer Daten sowie bei CAD-Systemen auf. Eine besondere Rolle spielt die Bemaßung von 3d-CAD-Modellen, die eine Konstruktion dokumentieren und vom Vorbild technischer Zeichnungen geprägt sind. Eine seriöse Recherche der in diesen Bereichen entwickelten 3d-Vermessungstechniken würde wahrscheinlich – zumindest in Ansätzen – Parallelen zu den hier diskutierten Techniken aufwerfen, sprengt aber den Rahmen dieses Beitrags. Die Vermessung in medizinischen Visualisierungen stellt spezielle Anforderungen: die zugrundeliegenden Daten sind nicht konstruiert (wie in CAD-Systemen) sondern entstehen durch Abtastung (z.B. durch einen CT-Scanner). Einzelne Objekte werden erst durch eine (aufwändige) Segmentierung extrahiert. Diese Objekte sind in ihrer Form oft sehr komplex; es handelt sich oft um konkave, teilweise auch um verzweigende Objekte. Dadurch ist es besonders schwierig, Maße und Maßzahlen in solchen Visualisierungen übersichtlich zu platzieren.

#### **2 Verwandte Arbeiten**

Während in CAD-Werkzeugen Methoden zur 3d-Vermessung verbreitet sind, wird in der medizinischen Visualisierung (an radiologischen Workstations) bisher fast ausschließlich in 2d-Schichten vermessen. Allgemein anwendbare Möglichkeiten zur Vermessung in 3d sind von HASTREITER beschrieben worden [Has99]. Dabei werden Manipulatoren der Graphikbibliothek OPENINVENTOR so erweitert, dass das zur Ausdehnung des Manipulators korrespondierende Maß eingeblendet wird. Bei der Vermessung von Abständen wird neben der Länge auch die maximal erreichbare Genauigkeit angegeben, die sich aus der Auflösung der originalen Daten ergibt. Eine Volumenabschätzung von annähernd ellipsenförmigen Objekten (z.B. Tumoren) wird ebenfalls ermöglicht: Der Benutzer platziert einen Quader, durch den das enthaltene Ellipsoid definiert wird. Der Quader wird so transformiert, dass das Ellipsoid die zu vermessende Struktur möglichst gut umschließt. Dabei wird als Rückkopplung das Volumen des Ellipsoids – als Annäherung des Volumens der zu vermessenden Struktur – angegeben.

Darüber hinaus gibt es spezielle Anwendungen, vor allem in der computergestützten orthopädischen Chirurgie. Dabei geht es z.B. um die Planung von Operationen an Kniegelenk, Becken und Wirbelsäule. Häufig wird bei diesen Eingriffen ein Implantat eingesetzt, welches anhand einer 3d-Visualisierung geplant wird. Die Genauigkeitsanforderungen sind dabei sehr hoch, so dass quantitative Angaben unerlässlich sind.

Als Beispiel wird die Planung von Knieendoprothesen erläutert [WK00]. Ausgehend von den Patientendaten wird dabei ein anatomiegerechtes Koordinatensystem definiert, das die Lage von Objekten relativ zum Femur (Oberschenkelhals) beschreibt. Automatisch werden die Winkel relativ zu den Femurachsen bestimmt, die für das therapeutische Vorgehen besonders wichtig sind.

Implantate werden auch bei der Operation von Knochentumoren in der Hüfte eingesetzt. Das System VIRTOPS unterstützt die Planung dieser Operationen, wobei einfache Werkzeuge zur Vermessung von Winkeln und Abständen integriert sind ([HEP99] und [HEP00]). Als Ergänzung zur expliziten Bemaßung wird auch eine Farbcodierung genutzt, um Abstände zwischen dem virtuellen Implantat und der Oberfläche des Hüftknochens zu veranschaulichen. Dadurch werden kritische Bereiche (und damit die Eignung des geplanten Implantates) deutlich, ohne dass exakte Abstände erkennbar sind.

# **3 Werkzeuge zur interaktiven 3d-Vermessung**

Bevor Werkzeuge zur 3d-Vermessung entworfen und im Detail vorgestellt werden, soll kurz erläutert werden, warum die Realisierung dieser Werkzeuge so schwierig ist (Abschn. 3.1). Dem Entwurf der einzelnen Vermessungswerkzeuge liegen einige allgemeine Überlegungen bezüglich der Übersichtlichkeit und der Lesbarkeit zugrunde (Abschn. 3.2). Im Anschluss an diese Überlegungen werden Werkzeuge zur Abstandsmessung und zur Winkelvermessung sowie Werkzeuge zur groben Abschätzung von Größenverhältnissen vorgestellt (Abschn. 3.3 –3.6).

## **3.1 Herausforderung der 3d-Vermessung**

Die Entwicklung von Techniken zur Bemaßung medizinischer 3d-Daten stellt eine große Herausforderung dar. Es muss gewährleistet werden, dass Benutzer intuitiv, aber auch präzise in einer 3d-Szene Punkte lokalisieren können. Die Zusammengehörigkeit von Maßzahlen, Bemaßungen und anatomischen Strukturen muss erkennbar sein. Bemaßungen sollen sich gegenseitig nicht verdecken, aber auch wichtige Details der zugrunde liegenden Daten nicht verdecken.

Tiefenhinweise (depth cues), snapping-Techniken und die Integration von numerischen Eingaben und direkt-manipulativer Platzierung von Vermessungswerkzeugen sind dabei wesentlich. Messwerkzeuge müssen in ihrer räumlichen Ausdehnung erkennbar sein. Die Einblendung von Flächen, die die Orientierung von Messlinien und –winkeln verdeutlichen, erleichtert es, Messwerkzeuge korrekt zu skalieren und zu platzieren. Derart zusätzliche Flächen dürfen allerdings die Visualisierung nicht zu stark überladen.

# **3.2 Entwurf von Werkzeugen zur interaktiven Vermessung**

Vor der Vorstellung konkreter Vermessungswerkzeuge sind einige allgemeine Überlegungen erforderlich. Dies betrifft die Nutzung von Fonts, die Frage, wie die Lesbarkeit der Maßzahlen sichergestellt werden kann und wie die Integration von numerischen und direkt-manipulativen Eingaben erfolgt. Dabei wurden folgende Entwurfsentscheidungen für die Integration dieser textuellen Komponenten getroffen.

**Lesbarkeit der Maßzahlen**. Bemaßungen müssen auf einem farblich wechselnden Untergrund immer lesbar sein. Daher wird ein serifenloser Font eingesetzt. Auf Grund der breiten Verfügbarkeit wird der Helvetica-Font genutzt. Die Maßzahlen sind in eine 3d-Szene integriert, die in unterschiedlicher Größe und aus unterschiedlichen Blickrichtungen betrachtet werden kann. Um jederzeit lesbar zu sein, dürfen die Maße nicht mit der Szene rotiert werden, weil es dadurch zu einer extremen Verzerrung des Textes kommen kann. Außerdem muss die resultierende Größe auf dem Bildschirm ausreichend groß sein. Da der Text selbst nicht gedreht werden soll, wird für alle Bemaßungen ein zweidimensionaler Text genutzt. Für die Anpassung der Maßzahlen an die Entfernung wird die in der Computergraphik verbreitete Methode der Anpassung des Detaillierungsgrades genutzt. Dabei wird ein Objekt (in dem Fall Text in verschiedenen Größen) mehrfach in unterschiedlicher Detaillierung und Größe in der Szene repräsentiert, wobei automatisch eine dieser Repräsentationen entfernungsabhängig ausgewählt wird.

**Platzierung und Modifikation der Messwerkzeuge.** Alle Messwerkzeuge werden direkt-manipulativ nach der Rubberbanding-Technik (FOLEY *et al*. [FvF90]) in die Szene eingefügt. Dabei ist zu jedem Zeitpunkt erkennbar, wie das Maß platziert wird, wenn die Maus losgelassen wird und das dieser Platzierung entsprechende Maß ist jederzeit dargestellt. Danach können die Messwerkzeuge an ausgewählten Punkten (Anfangs-, Endund Scheitelpunkte) oder im Ganzen zu modifizieren. Dazu sind Graphikprimitive notwendig, die vom Benutzer leicht selektiert werden können. Dabei werden vorrangig Kugeln eingesetzt, da deren Größe in der projizierten Szene nicht von der Blickrichtung abhängt, so dass diese in jedem Fall bequem selektierbar sind. Um dem Benutzer anzuzeigen, dass sich der Mauscursor über dem entsprechenden Graphikprimitiv befindet, wird das zugehörige Graphikprimitiv hervorgehoben. Bei der Modifikation der Geometrie von Messwerkzeugen gibt es drei wesentliche Interaktionsaufgaben:

- die Translation eines Endpunktes,
- die Translation des gesamten Werkzeuges und
- die Rotation des gesamten Werkzeuges.

Für die beiden Translationen wurde ein Manipulator entwickelt, der Translationen entlang der *x*-, *y*- und *z*-Achse ermöglicht. Für jeden dieser Freiheitsgrade steht ein separater Griff (engl. *Handle*) zur Verfügung. Dieser Manipulator ist z.B. in den Abbildungen 4 und 5 dargestellt. Die Manipulatoren werden aktiviert, wenn ein Mausclick erfolgt und sich der Mauscursor an einer entsprechend sensitiven Stelle (visuell durch die Hervorhebung kenntlich) befindet. Die Manipulatoren bleiben auch nach einer Bewegung und dem Loslassen der Maus eingeblendet. Sie werden erst nach einem Click in den Hintergrund ausgeblendet.

**Kombination von direkt-manipulativer Handhabung und numerischer Eingabe**. Direkt-manipulative Eingaben sind intuitiv und erleichtern eine schnelle, grobe Platzierung. Für die detaillierte Platzierung sind numerische Eingaben in einem Dialog günstiger. Daher wird für das manipulierte Messwerkzeug ein Dialog eingeblendet, in dem die Position bzw. die Orientierung des Messwerkzeugs durch Zahleneingabe gesteuert werden kann. Wichtig ist, dass dabei Pfeile (sog. ArrowButtons) für die inkrementelle Veränderung eines Wertes (z.B. *x*-Position eines Werkzeugs) vorhanden sind. Die numerischen Eingaben innerhalb des Dialoges und die Transformation eines Manipulators werden dabei jeweils synchronisiert, so dass keine Inkonsistenzen auftreten.

**Kombination von Ansichten**. Die Selektion von Punkten in einer 3d-Szene, die Einschätzung der Lageverhältnisse zwischen einem selektierten Punkt und den Strukturen der Visualisierung ist in *einer* 2d-Ansicht (auf dem Monitor) sehr schwierig. Daher wird für Vermessungszwecke immer eine zweite verkleinerte Ansicht der gesamten Szene eingeblendet. Diese Ansicht ist entweder hinsichtlich der Blickrichtung mit der ersten Ansicht synchronisiert (beide Ansichten sind um einen konstanten Winkel versetzt) oder sie können unabhängig voneinander rotiert werden. In beiden Ansichten sind die zu vermessende Szene und die Messwerkzeuge sichtbar. Die Nutzung einer zweiten Ansicht erleichtert die Einschätzung der räumlichen Verhältnisse.

# **3.3 Abstandsmessung**

Eine *Distanzlinie* zur Abstandsmessung besteht aus zwei schmalen Kreiskegeln und einem schmalen Zylinder und ist somit ein erkennbares 3d-Objekt. Als zusätzliche Orientierungshilfe kann das Messwerkzeug einen Schatten werfen (Abb. 1). Die Platzierung der Maßzahl hängt von der Linienlänge ab; normalerweise wird der Zylinder in der Mitte unterbrochen, um die Maßzahl zu platzieren. Bei sehr kurzen Linien würde dies aber dazu führen, dass sich Maßzahl und Pfeilspitzen überlappen. Daher wird die Maßzahl bei kurzen Linien an einem Linienendpunkt platziert. Sowohl die Distanzlinie als Ganzes als auch die einzelnen Endpunkte können durch spezielle Manipulatoren verschoben werden. Beim Einsatz zur Vermessung segmentierter Objekte ist es hilfreich, wenn die Endpunkte an den benachbarten Objektoberflächen "einrasten" (snapping).

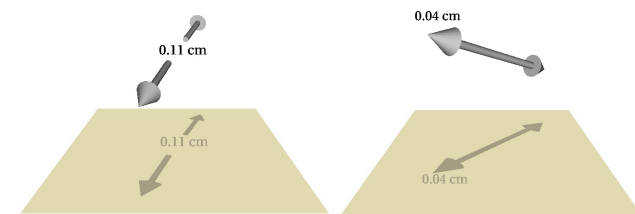

Abb. 1: Visualisierung einer Distanzlinie zur Abstandsmessung. Durch die räumliche Ausdehnung des Messwerkzeugs und die Schattenprojektion wird die Platzierung des Messwerkzeugs erleichtert. Die Maßzahl wird standardmäßig in der Mitte platziert (links). Bei sehr kurzen Linien wird die Bemaßung an einem Endpunkt platziert (rechts). Die Angaben erfolgen wahlweise in mm oder cm, wobei die Genauigkeit standardmäßig ein Zehntelmillimeter ist.

# **3.4 Interaktives Lineal**

Lineale sind als Messwerkzeuge des täglichen Lebens bekannt. In einer 3d-Visualisierung sind sie nur bedingt für die exakte Vermessung geeignet (die lässt sich mit einer Distanzlinie besser erreichen), aber sie können dazu beitragen, Größenverhältnisse grob abzuschätzen. Insofern kann ein in der Visualisierung platziertes Lineal – ähnlich einem Maßstab in einer topographischen Karte – genutzt werden.

Ein Lineal besteht aus einer geraden Strecke, Strichen, die eine Achseneinteilung darstellen und einer Beschriftung dieser Striche, wobei in der Regel die Zahl der Striche deutlich größer ist als die Zahl der Beschriftungen. Die Lineale unterscheiden sich im Wertebereich (beginnend bei 0 oder bei negativen Zahlen) und im Abstand der Beschriftungen. Eine Skaleneinteilung, die negative Zahlen enthält, kann für die Vermessung von Radien und Durchmessern nützlich sein (mit 0 im Mittelpunkt der zu vermessenden Struktur). Für die meisten Anwendungsmöglichkeiten eines Lineals sind aber nur positive Zahlen nützlich, so dass diese Variante als Standardwert gewählt wurde.

Bei einer Skalierung kann die Anzahl der Beschriftungen und Achsenstriche entsprechend vergrößert bzw. verkleinert werden oder – bei gleichbleibender Anzahl – werden die Beschriftungen und Achsenstriche auseinander- oder zusammengezogen. Dieses Verhalten ist eventuell etwas überraschend; hat aber den Vorteil, dass die Visualisierung nicht mit allzu vielen Zahlen und Achsenstrichen überladen wird.

Wenn ein herkömmliches Lineal – bestehend aus einfachen Linien zur Skaleneinteilung – in 3d benutzt wird, werden die Striche bei einer Rotation kleiner und verschwinden schließlich. Daher muss die Skaleneinteilung durch ein flächenhaftes Gebilde erfolgen. In Abb. 2 sind zwei derartige Varianten skizziert: die Nutzung eines Kreuzes bzw. von Kreisen. Bei beiden Varianten ist das resultierende Objekt gut als Lineal erkennbar.

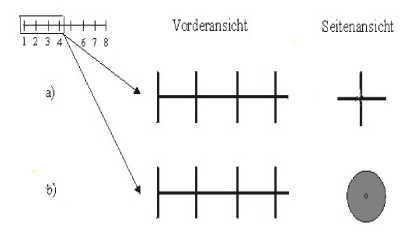

Abb. 2: Varianten eines aus allen Richtungen gut erkennbaren 3d-Lineals: Statt der kurzen Linien werden Kreuze (a) oder Kreise (b) eingesetzt.

Die Interaktion mit einem 3d-Lineal ist in Abb. 3 dargestellt. Abb. 4 und Abb. 5 zeigen Anwendungsbeispiele in der medizinischen Visualisierung (folgende Seite).

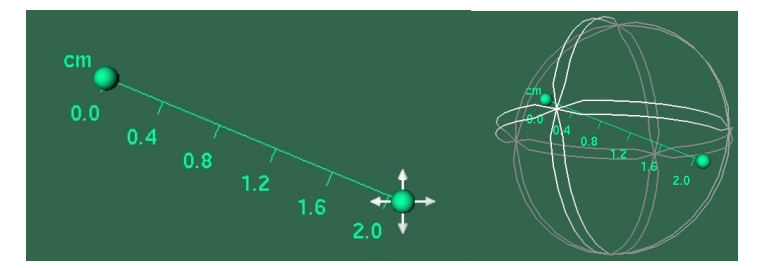

Abb. 3: Manipulation eines 3d-Lineals: Links: Translation eines Endpunktes zur Größenänderung des Lineals. Rechts: Rotation des Lineals durch einen Trackball-Manipulator. Die Manipulatoren werden jeweils im dazugehörigen Dialog ein- und ausgeschaltet.

#### **3.5 Winkelmessung**

Für die Winkelvermessung werden zwei Distanzlinien miteinander verbunden, wobei eine Distanzlinie die Maßzahl enthält und die andere durchgehend verläuft. Am Scheitel des Winkels (an der Kreuzung der beiden Distanzlinien) wird eine Kugel platziert, die die Selektion diesesPunktes unterstützt. Um die Orientierung zu erleichtern, werden bei der Modifikation des Winkels zusätzliche Ebenen eingeblendet. Zum einen wird das Dreieck eingeblendet, das sich aus den Schenkeln des Winkels bildet. Zum anderen werden

Ebenen, die orthogonal zu den Schenkeln sind, dargestellt. Damit die Visualisierung nicht unnötig stark verdeckt wird, sind diese Ebenen semitransparent. Abb. 6 veranschaulicht das Prinzip. In Abb. 7 ist dies in einem größeren Beispiel dargestellt. Die Nutzung von temporär eingeblendeten semitransparenten Flächen zur Orientierung ist inspiriert von Manipulatoren von OPENINVENTOR, wie dem Jack-Manipulator zur Manipulation einer Ebene und zur Bewegung von Objekten auf dieser Ebene.

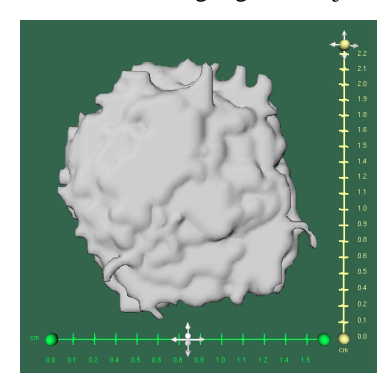

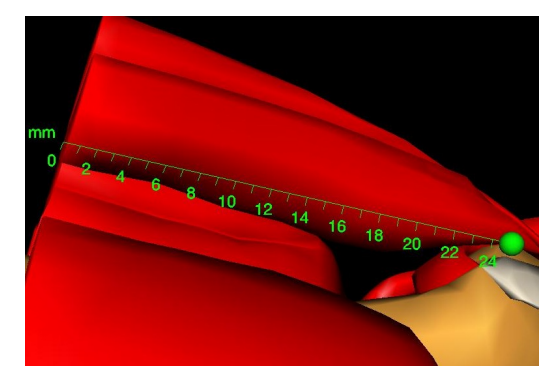

Abb. 4: Platzierung von Linealen zur Vermessung eines Tumors. Das horizontale Lineal wird als Ganzes verschoben; das vertikale Lineal am oberen Endpunkt.

Abb. 5: Platzierung eines Lineals in einem 3d-Modell des menschlichen Knies. Datensatz von VIEW-POINT DATALABS.

Eine wichtige Entwurfsentscheidung betrifft die Platzierung der Maßzahl. Aus technischen Zeichnungen verbreitet ist die Angabe der Maßzahl am Scheitel des Winkels. Diese Form der Platzierung ist aber ungünstig, wenn der Winkel sehr klein ist (oder in der Projektion sehr klein erscheint). Daher wurde die Winkelangabe – wie bei der Distanzlinie – in einen Schenkel integriert, der dazu unterbrochen wird. Die bessere Lesbarkeit wird aber mit dem Nachteil "erkauft", dass bei sehr großen Winkeln (nahe 180 Grad oder größer) die Orientierung des Winkels mehrdeutig ist. Das Einblenden des Dreiecks, das aus den Schenkeln und dem Scheitel gebildet wird, ist nur bei Winkeln bis 180 Grad möglich.

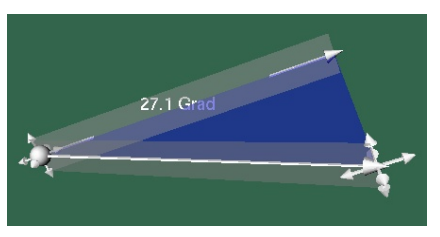

Abb. 6: Realisierung der Winkelvermessung. Ein Schenkel des Winkels und der Scheitelpunkt werden durch einen Manipulator modifiziert.

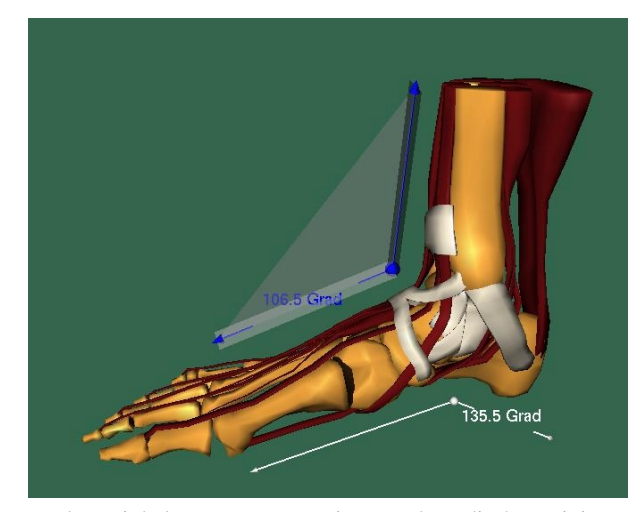

Abb. 7: Realisierung der Winkelvermessung an einem orthopädisch motivierten Beispiel. Die bei der Interaktion eingeblendeten Flächen dienen als Orientierungshilfe. Der untere Winkel wird nicht manipuliert – daher sind keine Flächen eingeblendet. Datensatz von VIEWPOINT DATALABS.

# **3.6 Koordinatenachsen und Gitterdarstellung**

Neben einem Lineal können Koordinatenachsen und Gitter genutzt werden, um Größenverhältnisse abzuschätzen. Koordinatenachsen können für die gesamte Szene oder lokal für einzelne Objekte eingeblendet werden. Im Gegensatz zu einem Lineal, das in seiner Länge beliebig verändert werden kann, ergibt sich die Länge von Koordinatenachsen aus den Daten – sie müssen zumindest so lang sein, wie das Objekt (die Szene), auf das sie sich beziehen. Koordinatenachsen stehen senkrecht aufeinander und sind mit der jeweiligen Richtung beschriftet. Die Beschriftung erleichtert die Interpretation der Sichtrichtung bei der Rotation des Datensatzes. Wie bei einem Lineal ist die Achseneinteilung ein wichtiger Parameter. Ein Koordinatensystem kann leicht so erweitert werden, dass aus den größten auftretenden Werten der umschließende Quader errechnet und angezeigt wird (Abb. 8). Dies verstärkt den räumlichen Effekt, weil die Perspektive deutlich wird. Zudem kann die Ausdehnung des Datensatzes besser eingeschätzt werden.

Das Einblenden eines Koordinatensystems ermöglicht eine grobe Abschätzung der Größenverhältnisse aber keine Vermessung. Für eine Vermessung von Abständen oder Flächen ist ein Koordinatensystem insofern ungeeignet, als dass die die Achse einteilenden Markierungen mental (oder durch Anlegen eines geradlinigen realen Gegenstandes) fortgesetzt werden müssten. Daher wurde das Werkzeug zum Einblenden von Koordinatensystemen um die Möglichkeit einer Gitterdarstellung für jede der drei orthogonalen Richtungen erweitert (Abb. 9). Bei der Nutzung eines solches Gitter zur Vermessung muss die Orientierung der Gitterlinien an die Struktur der zu vermessenden Objekte angepasst werden. Zu diesem Zweck kann das Gitter auch rotiert werden. Außerdem kann es mit einer Schnittebene verknüpft werden können, so dass die Objekte genau in der Größe sichtbar sind, wie sie auf dem Gitter erscheinen.

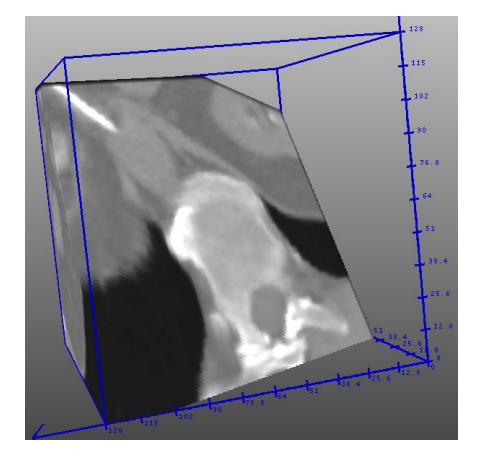

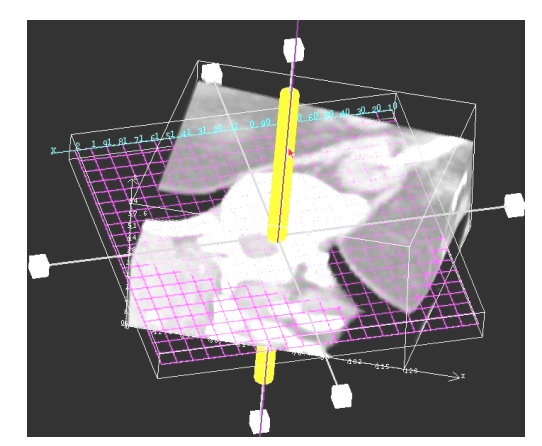

Abb. 8: Größenverhältnisse können durch das Einfügen von beschrifteten Koordinatenachsen besser beurteilt werden.

Abb. 9: Eine grobe Flächenabschätzung ist durch Auszählen von Planquadraten einer Schnittebene mit Gitterdarstellung möglich.

#### **3.7 Implementierung von Vermessungswerkzeugen**

Die Werkzeuge zur Vermessung sind als neue Knoten für die Graphikbibliothek OPEN-INVENTOR realisiert. Dies hat den Vorteil, dass sie wie andere Inventor-Knoten gehandhabt werden können und die gesamte Funktionalität von OPENINVENTOR bei der Anwendung dieser Knoten genutzt werden kann (z.B. Speichern, Selektion, Rendern). Alle Vermessungswerkzeuge sind von der Klasse SOSEPARATOR abgeleitet. Dadurch können sie im Szenengraph platziert werden, ohne dass sich Veränderungen an Knoten eines Messwerkzeugs auf andere Knoten im Szenengraphen auswirken. Die Gemeinsamkeiten der Werkzeuge zur Abstands- und Winkelmessung sind dabei in einer gemeinsamen Basisklasse SOMEASURETOOL realisiert. Diese Gemeinsamkeiten betreffen Linienstile, die Platzierung einer Maßzahl und die Möglichkeit der Manipulation über einen Dragger.

Die Vermessungswerkzeuge sind in einer eigenständigen Applikation realisiert, die auf der Basis eines Inventor-Viewers und einer OSF/Motif-Oberfläche realisiert ist. Darin können Oberflächendaten geladen werden, Vermessungswerkzeuge eingefügt, parametrisiert und verwaltet werden.

# **4 Automatische Vermessung von Distanzen und Objektausdehnungen**

Für die automatische Vermessung wird vorausgesetzt, dass jedes Objekt als Oberflächenrepräsentation vorliegt (Polyeder). Diese entstehen durch Anwendung des Algorithmus von BLOOMENTHAL [Blo88 und Blo94] auf einem Binärbild, das die Segmentierungsinformation für dieses Objekt repräsentiert. Dieser Algorithmus ist effizienter in der Implementierung als der Marching Cubes-Algorithmus und beseitigt das Problem der Mehrdeutigkeit von Oberflächenvoxeln, das bei einigen Konstellationen auftreten kann.

## **4.1 Bestimmung der Objektausdehnung**

Die Ausdehnung krankhafter Veränderungen, z.B. von Tumoren, wird häufig als längste Seite der orientierten Bounding Box (OBB) angegeben. Im folgenden wird beschrieben, wie diese Ausdehnung bestimmt und visualisiert wird. Entsprechend den typischen Anforderungen ist die Bestimmung der Objektausdehnung hier beschränkt auf kompakte, zusammenhängende Objekte, die durch *eine* Oberfläche definiert sind.

**Algorithmusskizze**. Die OBB kann auf der Basis einer Hauptachsentransformation bestimmt werden (SONKA *et al*. [SHB99]). Dazu wird für ein Objekt *o* der Schwerpunkt *m* und die Kovarianzmatrix *A* ermittelt, die die Objektausdehnung charakterisiert. Die normalisierten Eigenvektoren  $v_i$  von *A* bilden ein lokales rechtwinkliges Koordinatensystem mit dem Ursprung im Schwerpunkt des Objektes. Die *v<sup>i</sup>* bilden die Spalten der Jacobi-Matrix *C*. Um die Ausdehnung in jeder der drei orthogonalen Richtungen zu erhalten, wird das Objekt *o* entsprechend *C* in *o*' rotiert. *o*' ist dann entlang der karthesischen Koordinatenachsen ausgerichtet, und die Ausdehnung entspricht der achsen-orientierten Boundingbox (ABB). Die ursprüngliche Rotation von *o* wird rückgängig gemacht, so dass die ABB in die OBB transformiert wird. Abb. 10 illustriert die Vorgehensweise anhand einer schematischen Darstellung in 2d.

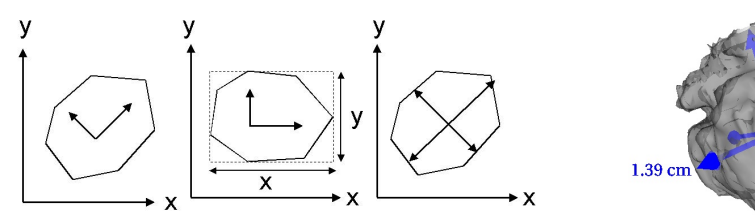

Abb. 10: Prinzip der Bestimmung der Objektausdehnung in Abb. 11: Visualisierung der Aus-2d. Die Eigenvektoren der Kovarianzmatrix (links) definieren dehnung eines Tumors mit drei eine Rotation. Nach der Rotation der Eigenvektoren in achsenparallele Koordinaten (Mitte) wird die Ausdehnung be-Distanzlinien. stimmt und angezeigt (rechts).

automatisch bestimmten

 $50 \text{ cm}$ 

**Algorithmusbeschreibung**. Die Bestimmung der Objektausdehnung basiert auf der Definition des Objektes aus den Eckpunkten *E={e1*,...,*en}* und vollzieht sich folgendermaßen:

- 1. Bestimmung des Schwerpunktes *m* durch Mittelwertbildung über alle Eckpunkte *e<sup>i</sup>*
- 2. Subtraktion des Schwerpunktes:  $\forall e_i$  aus  $E: e_i = e_i m$
- 3. Bestimmung der Kovarianzmatrix *A* entsprechend der Gleichung 1:

1 
$$
\sum (e_{ix})^2 \qquad \sum (e_{ix}) (e_{iy}) \qquad \sum (e_{ix}) (e_{iz})
$$

$$
A = -\sum ((e_{ix}) (e_{iy}) ) \sum (e_{iy})^2 \sum ((e_{iy}) (e_{iz}))
$$
 (1)  
N 
$$
\sum ((e_{ix}) (e_{iz}) ) \sum ((e_{iy}) (e_{iz})) \sum (e_{iz})^2
$$

*eix, eiy* und *eiz* bezeichnen die *x*-, *y*- und *z*-Koordinate des Punktes *ei.* Die Kovarianzmatrix ist symmetrisch und gibt an, wie sehr die mittleren *x*-, *y*- und *z*-Werte miteinander korrelieren.

- 4. Bestimmung der Matrix *C*, so dass *A*´= *C -1AC*, wobei *A*´ eine Diagonalmatrix ist, deren von 0 verschiedene Elemente die Eigenwerte von *A* darstellen (die Eigenwerte einer symmetrischen Matrix sind immer positiv). Die Matrix *C* (auch Jacobi-Matrix genannt) ergibt sich aus den normierten Eigenvektoren von *A*, die in beliebiger Reihenfolge als Spaltenvektoren in *C* eingesetzt werden. Da die Eigenvektoren linear unabhängig sind, bilden die Spalten von *C* eine Orthonormalbasis und beschreiben die Rotation von *A*, so dass die Eigenvektoren von *A* achsenparallel werden.
- 5. Virtuelle Rotation des Objektes entsprechend der Matrix *C*.
- 6. Berechnung der achsenparallelen Bounding Box des rotierten Objektes, um die Länge der Hauptachsen zu bestimmen.
- 7. Rücktransformation des Anfangspunktes der Bounding Box (Punkt mit der kleinsten *x*-, *y*- und *z*-Koordinate) und des Schwerpunktes der Bounding Box entsprechend der invertierten Jacobi-Matrix *C -1 ,* die sich auf Grund der zuvor beschriebenen Eigenschaften durch Transponieren von *C* ergibt.
- 8. Bestimmung der Endpunkte der Bounding Box aus dem Anfangspunkt und der in Schritt 6 bestimmten Länge der Objekte.
- 9. Verschiebung der Hauptachsen. Der Verschiebungsvektor ergibt sich aus der Differenz zwischen den in Schritt 1 bestimmten Schwerpunkt und dem Mittelpunkt der in Schritt 6 bestimmten Bounding Box.

**Visualisierung**. Die Ausdehnung wird durch drei Distanzlinien angezeigt. Da die Distanzlinien durch das Innere des Objektes verlaufen, wird das Objekt semitransparent dargestellt (Abb. 11). Die Maßzahlen werden nicht in der Mitte platziert (Abb. 1 links), sondern an den Endpunkten, damit möglichst alle drei Zahlen lesbar sind. Optional kann die längste Hauptachse – die größte Ausdehnung – hervorgehoben werden.

# **4.2 Bestimmung minimaler Abstände**

Minimale Abstände zwischen pathologischen Strukturen (die entfernt oder zerstört werden) und Risikostrukturen spielen eine Schlüsselrolle in jedem Therapieplanungsprozess. Daher wird eine Möglichkeit bereitgestellt, automatisch minimale Abstände zwischen selektierten Objekten zu bestimmen. Minimale Abstände zwischen zwei Polyedern *A* und *B* können an Kanten, Flächen oder Eckpunkten auftreten. Die Abstandsbestimmung wird hier so vereinfacht, dass nur Eckpunkte betrachtet werden und die Eckpunkte *amin* und *bmin* gesucht werden, bei denen der euklidische Abstand minimal ist. Der mit dieser Vereinfachung verbundene Fehler ist klein, da die Eckpunkte durch gleichmäßige Triangulierung aus einem hochaufgelösten medizinischen Datensatz entstanden sind und somit annähernd gleichverteilt in großer Dichte auftreten. Der brute-force Ansatz, dieses Problem zu lösen, besteht darin, den Abstand zwischen allen Eckpunkten *a<sup>i</sup>* (von Objekt *A*) und *b<sup>j</sup>* (von Objekt *B*) zu bestimmen und dann zu minimieren (*n´m* Abstandsberechnungen, wenn *n* und *m* die Zahl der Eckpunkte von *A* bzw. *B* ist). Bei der Größe anatomischer Objekte in medizinischen Daten ist diese Methode zu langsam.

Methoden zur effizienten und exakten Bestimmung minimaler Abstände sind für die Kollisionserkennung in dynamischen Szenen (z.B. in der Robotik) entwickelt worden (z.B. von LENNERZ *et al*. [LSW99]). Diese Algorithmen nutzen hierarchische Datenstrukturen (Zerlegung der Szene z.B. in Octtrees) und Hierarchien von Hüllkörpern, um die Zahl der in Frage kommenden Flächen und Eckpunkte schnell zu reduzieren. Die Konstruktion dieser Datenstrukturen benötigt jedoch einen hohen Initialisierungsaufwand. Bei dynamischen Szenen ist dieser Aufwand gerechtfertigt, weil der Abstand zwischen zwei Objekten *A* und *B* häufig aktualisiert werden muss und die Datenstrukturen entsprechend oft benutzt werden. Für statische Modelle der Patientenanatomie, wie sie bei der Therapieplanung benutzt werden, lohnt sich dieser Aufwand dagegen nicht.

Wir skizzieren einen Algorithmus, der auf der Beobachtung aufbaut, dass minimale Abstände zwischen den Polyedern *A* und *B* (in den meisten Fällen) kleiner oder gleich dem Abstand der Schwerpunkte *mA* und *mB* sind. Nachdem die Schwerpunkte *mA* und *m<sup>B</sup>* bestimmt wurden, wird der Abstand zwischen  $m_B$  und allen  $a_i$  berechnet. Alle

 $a_i$  für die gilt: *dist*  $(a_i, m_B) > dist(m_A, m_B)$ 

werden im weiteren Prozess ausgeschlossen.<sup>1</sup> Analog wird der Abstand  $m_A$  und allen  $b_i$ . berechnet. Alle

 $b_j$  für die gilt: *dist* ( $b_j$ ,  $m_A$ ) > *dist* ( $m_A$ ,  $m_B$ )

werden ebenfalls vom weiteren Prozess ausgeschlossen.

Nach einem Schritt hat sich die Zahl der zu betrachtenden Eckpunkte etwa halbiert. Der Algorithmus wird fortgesetzt, indem für die reduzierten Mengen von Eckpunkten wieder die beiden Schwerpunkte berechnet werden und wiederum nach dem obigen Kriterium die Zahl der zu betrachtenden Eckpunkte weiter reduziert wird. Die Unterteilung wird abgeschlossen, wenn die Zahl der zu betrachtenden Punkte unter einen Schwellwert fällt. Für die verbleibenden Eckpunkte wird der brute-force-Ansatz der Minimierung über alle Abstände angewendet. Der Algorithmus arbeitet sehr stabil mit Ausnahme von Objekten, deren konvexe Hüllen sich überlappen (in diesen Fällen wird der Algorithmus nicht angewendet, weil er zu falschen Ergebnissen führen kann). Die Zahl der Abstandsberechnungen wird von *n*×*m* im durchschnittlichen Fall auf 2(*n*+*m*) reduziert. Der zusätzliche Aufwand zur Schwerpunktberechnung wächst nur linear mit der Zahl der Eckpunkte, so dass der Berechnungsaufwand erheblich reduziert wird.

Minimale Abstände zwischen zwei Objekten werden durch eine Distanzlinie (siehe Abschn. 3.3) visualisiert, die am Eckpunkt *amin* beginnt und am Eckpunkt *bmin* endet (Abb. 12). Die Vermessungsaufgabe kann weiter unterstützt werden, indem für alle Objekte im Umkreis um ein interessierendes Objekt alle minimalen Abstände vermessen werden (z.B. für alle Objekte in der 3 cm-Umgebung eines Tumors).

# **5 Zusammenfassung und Ausblick**

 $\overline{a}$ 

Bei der Interpretation medizinischer 3d-Visualisierungen für die Diagnose und Therapieplanung sind Fragen wichtig, wie die nach den Lageverhältnissen in der Nähe einer krankhaften Veränderung, nach der Größe krankhafter Veränderungen, nach möglichen Zugangswegen und dem Risiko, das mit diesen Zugängen verbunden ist. Diese Interpretation kann durch Werkzeuge zur Vermessung wesentlich erleichtert werden. Visualisierungen der relevanten Strukturen, die Maße beinhalten, können auch dazu beitragen, Therapieentscheidungen besser zu dokumentieren und zu diskutieren.

<sup>1</sup> Die Bezeichnung *dist (a,b)* repräsentiert den Euklidischen Abstand zwischen *a* und *b*.

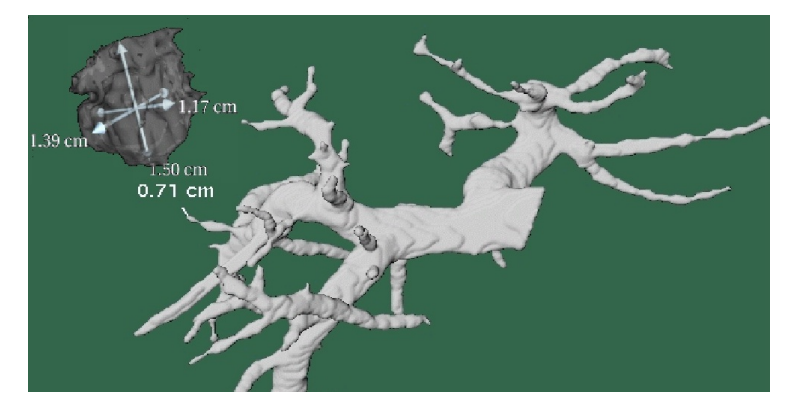

Abb. 12: Die Ausdehnung eines Tumors und der minimale Abstand zwischen einem Tumor und einem Gefäßsystem (0,71 cm, obere linke Ecke des Bildes) sind automatisch bestimmt worden. Dadurch wird die Planung leberchirurgischer Eingriffe erleichtert.

Die Integration von Bemaßungen in Visualisierungen erfordert eine geeignete Wahl von Präsentationsvariablen (Farben, Fonts), damit einerseits Maße und Maßzahlen erkennbar sind, andererseits interessante Teile einer Visualisierung nicht unnötig verdeckt werden. Um dies zu erreichen, sind gut gewählte Standardwerte nicht ausreichend. Abhängig von den Präferenzen des Benutzers und den konkreten räumlichen Verhältnissen ist eine erhebliche Flexibilität notwendig, um die Präsentationsvariablen einzustellen.

Der vollständig unter Kontrolle des Benutzers ablaufende direkt-manipulative Einsatz solcher Werkzeuge ist mit Interaktionsproblemen verbunden. Diese Probleme können durch die Nutzung mehrerer miteinander gekoppelter Ansichten, durch die Nutzung von Schattenprojektionen und stereoskopischen Visualisierungen gemildert, aber nicht eliminiert werden. Die Kombination von direkt-manipulativer Handhabung mit der Eingabe numerischer Werte kann die Präzision der Eingabe deutlich erhöhen, ist aber mit einem zusätzlichen Interaktionsaufwand verbunden. Aus diesem Grund ist eine weitergehende Unterstützung sinnvoll, die für wichtige, besonders häufig auftretende Vermessungsaufgaben automatisch die entsprechenden Werkzeuge platziert. Wir haben dies am Beispiel der Planung von Leberoperationen gezeigt.

**Ausblick**. Die in diesem Beitrag vorgestellten Techniken bedürfen einer gründlichen Validierung und Evaluierung. Die Validierung muss auf die Frage zielen, wie genau die Messungen in typischen Anwendungsfällen sind. Eine erfolgreiche Validierung ist Voraussetzung für den klinischen Nutzen; sichert diesen aber nicht allein. Für eine klinische Evaluierung der entwickelten Vermessungswerkzeuge ist die Integration in ein Werkzeug zur Therapieplanung erforderlich. Eine derartige Integration in den SURGERYPLANNER [PSS00b] ist geplant. Ziel ist es dabei, die typische Nutzung dieser Werkzeuge besser zu verstehen und Standardwerte entsprechend anzupassen. Als weiteres Ergebnis einer derartigen Evaluierung erhoffen wir uns ein besseres Verständnis der Parameter, bei denen eine Anpassung durch den Benutzer wesentlich ist. Dies ist Voraussetzung, um diese Einstellungen für einzelne Benutzer abzuspeichern und dadurch die Anwendung der Vermessungswerkzeuge zu erleichtern und zu standardisieren.

Danksagung. Dieser Beitrag ist inspiriert durch Diskussionen mit unseren Kollegen A. SCHENK, H. BOURQUAIN, D. SELLE und D. BÖHM sowie unserem Kooperationspartner Prof. OLDHAFER (Klinik für Allgemein- und Transplantationschirurgie an der Universität Essen). Wir danken F. RITTER, Universität Magdeburg für die Überlassung eines speziellen Inventor-Viewers. Bei der DFG bedanken wir uns für die Förderung des Projektes unter der Nr. Pe 199/9-1.

# **Literatur**

- [Blo88] Bloomenthal, J. (1988) "Polygonizing a Scalar Field Using Tetrahedrons", *Computer-Aided Geometric Design*, Band 5, S. 341-355
- [Blo94] Bloomenthal, J. (1994) "An Implicit Surface Polygonizer", *Graphics Gems IV* (Hrsg.) Alan Paeth, Academic Press, Inc., S. 324-349, Chestnut Hill, MA
- [FvF990] Foley, J., A. van Dam, S. K. Feiner und M. Hughes (1990) *Computer Graphics – Principles and Practice*, Addison Wesley, 2. Auflage
- [HEP99] Handels, H., J. Ehrhardt, P. Peters und S. J. Pöppl (1999) "Computergestützte Planung von Hüftoperationen in virtuellen Körpern", *Bildverarbeitung für die Medizin* (Heidelberg, März), Springer-Verlag, Reihe Informatik Aktuell, S. 177-181
- [HEP00] Handels, H., J. Ehrhardt, P. Plötz und S. J. Pöppl (2000) "Virtual planning of hip operations and individual adaption of endoprostheses in orthopaedic surgery", *International Journal of Medical Informatics* 58-59 (2000), S. 21-28
- [Has99] Hastreiter, P. (1999) *Registrierung und Visualisierung medizinischer Bilddaten unterschiedlicher Modalitäten*, Dissertation, Technische Fakultät, Friedrich-Alexander-Universität Erlangen-Nürnberg
- [LSW99] Lennerz, C., E. Schömer und T. Warken (1999) "A Framework for Collision Detection and Response", *Proc. of 11th European Simulation Symposium*, ESS'99, S. 309-314
- [PSS00a] Preim, B., D. Selle, W. Spindler und H.O. Peitgen (2000) "Visuelle Simulation und Analyse zur Planung onkologischer Operationen", *Proc. of Simulation und Visualisierung* (Magdeburg, März), SCS-Verlag, Ghent, S. 89-103
- [PSS00b] Preim, B., D. Selle, W. Spindler, K. J. Oldhafer und H.O. Peitgen (2000) "Interaction Techniques and Vessel Analysis for Liver Surgery Planning", *Proc. of Medical Image Computing and Computer-Assisted Intervention* (Pittsburgh, PA, Oktober), Springer-Verlag, LNCS, Band 1935, S. 608-617
- [SPP00] Schenk A., G. Prause und H.-O. Peitgen (2000) "Efficient Semi-Automatic Segmentation of 3D Objects in Medical Images", *Proc. of Medical Image Computing and Computer-Assisted Intervention* (Pittsburgh, PA, Oktober), Springer-Verlag, LNCS, Band 1935, S. 186-195
- [SSP00] Selle, D., W. Spindler, B. Preim und H.-O. Peitgen (2000) "Mathematical Methods in Medical Imaging: Analysis of Vascular Structures for Liver Surgery Planning", *Mathematics Unlimited: 2001 and Beyond, Springer's Special Book for the World Mathematial Year 2000*, Band 2, S. 1039-1059
- [SHB99] Sonka, M., V. Hlavec und R. Boyle (1999) *Image Processing, Analysis, and Machine Vision*, Brooks-Cole, 2. Auflage
- [WK00] Wolfsiffer, K. und W. Kalender (2000) "Computerbasierte dreidimensionale Planung von Knieendoprothesen – eine Machbarkeitsstudie", *Bildverarbeitung für die Medizin* (München, 12.-14. März), Springer-Verlag, Reihe Informatik aktuell, S. 254-258